## HRIS Reports – LearningHub Business Manager Reports

The HRIS Reports are to be used by the **direct manager** as the system uses the PHSA network ID to pull reports and identify reporting structure. The reporting structure corresponds with the data within PeopleSoft.

If you are missing employees under your reports, there is an issue with the reporting structure. You will need to contact the Employee Records & Benefits Team regarding the reporting structure within PeopleSoft. If you need delegate access to a group of employees, <u>submit a HRIS Service Ticket</u>.

1. To view the course completions of those who directly report to you, **visit the link below** while on the **PHSA network**. Contact the IMITs Service Desk for server access issues.

http://hris.phsa.ca/Reports/report/PHSA/DW/Learning%20Hub/Business%20Managers/Select%20Multiple%20Courses%20for%20Business%20Managers

2. Open the drop down for the field "**Self and Managers Under You**". **Select your name** under the drop down. If you have direct reports who are also managers, select all the required names.

| HR Reports                                                                                                    | \$<br>$\overline{\mathbf{A}}$ | ? | Dao, Sarah (Kim) [PHSA] |
|----------------------------------------------------------------------------------------------------|-------------------------------|---|-------------------------|
| ★ Favorites 🛛 Browse                                                                                                    |                               |   |                         |
| Home > PHSA > DW > Learning Hub > Business Managers > Select Multiple Courses for Business Managers                                                  |                               |   |                         |
| Root User ID     PHSABC/Server.ID     Self and Managers Under You     LastName.FirstName       Search Course Title     Course Title     Course Title |                               |   | View Report             |

3. Select all the courses you are looking to include in the report under the "Course Title" field. You will need to scroll through the courses. Select "View Report".

The Anti-Indigenous Racism Response Training (AART) course is titled "PHSA – Anti-Indigenous Racism Response Training".

If you are looking to pull the San'yas ICS courses, the course titles begin with "Core ICS ..." under the HRIS Reports.

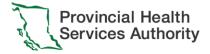

4. The first page of the report will be a Summary Page. Select the > button to view the next page(s) containing detailed course completion information.

| Root User ID  PHSABC\Server.ID                                                                                                    | Self and Managers U                                                                                                    | nder You LastName,FirstName                                                                                                 |                                                             |
|----------------------------------------------------------------------------------------------------|----------------------------------------------------------------------------------------------------|----------------------------------------------------------------------------------------------------|-------------------------------------------------------------|
| Search Course Title                                                                                                    | Course Title                                                                                                    | PHSA – Anti-Indigenous Ra                                                                                                   | cism Re:                                                    |
| $ \triangleleft \langle 1 \rangle >   \rangle >   \rangle$                                                                                                    | ")                                                                                                    |                                                                                                    | Find   Next                                                 |
| Course                                                                                                    | Head Count Completion #                                                                                                    | Completion % % Gauge                                                                                                    |                                                             |
| PHSA – Anti-Indigenous Racism Response Training                                                                                                    | 2                                                                                                    | 2 100.00%                                                                                                    |                                                             |
| Total:                                                                                                    | 2                                                                                                    | 2 100.00%                                                                                                    |                                                             |
|                                                                                                    | ▼ ⊟ × ⊟ Find                                                                                                    | Nord                                                                                                    |                                                             |
| < < 2 of 2 > ▷   Č) (⊖ 100%                                                                                                    | ✓ □ ✓ □ Find                                                                                                    | Next                                                                                                    |                                                             |
| I     <     2     of 2     > ▷I     C)     (C)     100%       Please note that:     Learning Hub courses: only completion records of selected courses are display registered/incompleter / record only if a selected employee doesn't have ANY com San'yas courses (ICS training): a corresponding status will be shown based on has not completed the training in full when the training session concludes, will have a set of the training session concludes. | red for selected employees, and not registered/incomplete<br>pletion record among ALL selected courses.<br>the completion state we received from Sanyas training. A                                            | records are neglected. The report will display one row of 'not                                                              |                                                             |
| Please note that:<br>Learning Hub courses: only completion records of selected courses are display<br>registeredincongiele' record only if a selected employee doesn't have ANY com<br>San'yas courses (ICS training): a corresponding status will be shown based on<br>has not completed the training in full when the training session concludes, will ha                                                                                                    | red for selected employees, and not registered/incomplete<br>pletion record among ALL selected courses.<br>the completion state we received from Sanyas training. A                                            | records are neglected. The report will display one row of not<br>nyone learning has cancelled, or removed from training, or | EmplID Last Name 1: First Name 1: Employ<br>Linked<br>in LH |
| Please note that:<br>Learning Hub courses: only completion records of selected courses are display<br>registered/incomplete' record only if a selected employee doesn't have ANY com<br>Sariyas courses (ICS training): a corresponding status will be shown based on<br>has not completed the training in full when the training session concludes, will ha<br>Health Direct Manager Business Unit Departm                                                     | ed for selected employees, and not registered/incomplete<br>eletion record among ALL selected courses<br>the completion state we received from San'yas training. A<br>ve a status of Re-registration Required. | records are neglected. The report will display one row of not<br>nyone learning has cancelled, or removed from training, or | EmplID Last Name 1 First Name 1 Employ                      |

5. Select the file icon to download the report as an Excel file.

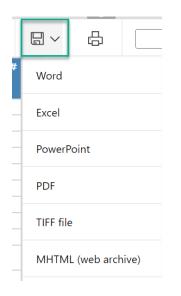

For LearningHub courses, employees must have their <u>Employee ID verified on their account</u> in order for the reports to track their completed courses.

For ICS courses, please contact <u>ICS@phsa.ca</u> for completion inquiries. These courses are hosted externally from LearningHub on the San'yas ICS website.

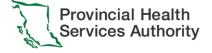